# Guide to setup a new ERC submission

Find your call in the **<u>Funding and Tender's portal</u>** by opening "Search Funding and Tenders" and typing your call's name in the search box

|                                                                                                    | k tender opportun<br>a Interchange Area (SEDIA)                                             | ities                              |                                                                               |         |           |
|----------------------------------------------------------------------------------------------------|---------------------------------------------------------------------------------------------|------------------------------------|-------------------------------------------------------------------------------|---------|-----------|
| SEARCH FUNDING & TENDERS 🔻 HOW TO PARTIC                                                                   | CIPATE 🍟 PROJECTS & RESULTS WC                                                              | ORK AS AN EXPERT                   | SUPPORT Y                                                                     |         |           |
| Legal Entity and Bank Account validations tasks will<br>The Identity, Bank Account, Contracts and Payments |                                                                                             |                                    |                                                                               |         | 1:30 CET. |
| Type your Keywords Q                                                                                       | nding and tenders<br>Loading data<br>Download all funding and tender oppor<br>(unfiltered). | Sort by:<br>rtunities to your cale | <ul> <li>opening date </li> <li>andar or subscribe to the RSS feed</li> </ul> | 🔿 title | O ID      |
| Filter by submission status                                                                                | See all calls for tenders published by EC                                                   | 5                                  |                                                                               |         |           |
| Filter by programme (only for grants) Select a Programme Filter by call for tender                         |                                                                                             |                                    |                                                                               |         |           |
| Select a Call                                                                                              |                                                                                             |                                    |                                                                               |         |           |

Click on call title to open (orange arrow):

| SEARCH FUNDING & TENDERS T HOW TO P                                                               | ARTICIPATE 🖤 PROJECTS & RESULTS W                                                        | ORK AS AN EXPERT                     | SUPPORT Y                         |        |                                                               |
|---------------------------------------------------------------------------------------------------|------------------------------------------------------------------------------------------|--------------------------------------|-----------------------------------|--------|---------------------------------------------------------------|
| Legal Entity and Bank Account validations task     The Identity, Bank Account, Contracts and Payr |                                                                                          |                                      |                                   |        | 21:30 CET.                                                    |
| ERG-2019-AD3 Q<br>Match whole words only<br>GRANTS TENDERS                                        | Funding and tenders<br>1 results<br>Download all funding and tender op;<br>(unfiltered). | Sort by:<br>cortunitics to your cale | • opening date •                  | 🔿 tite | O ID                                                          |
| Filter by submission status                                                                       | See all calls for tenders published by I                                                 | ant ERC-2019-ADC                     | 3                                 |        |                                                               |
| Filter by programme (only for grants) Select a Programme                                          | Types of action: Advanced Grant  <br>Open for submission                                 | Programme: Horizon                   | 2020<br>opening date: 21 May 2019 |        | Deadline model: single-stage<br>Deadline date: 29 August 2014 |
| Filter by call for tender                                                                         |                                                                                          |                                      | H 44 1                            | 94 H   |                                                               |
| Select a Call                                                                                     |                                                                                          |                                      |                                   |        |                                                               |
| Clear filters                                                                                     |                                                                                          |                                      |                                   |        |                                                               |
|                                                                                                   | _                                                                                        |                                      |                                   |        |                                                               |

In the new page, scroll down to "Start submission", select type (Horizon ERC grants) and click on "Start submission"

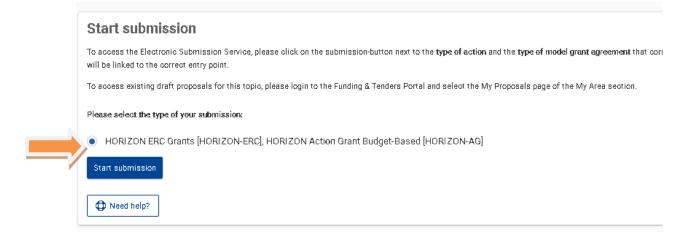

A warning will appear to confirm the call's name you want to apply to, click "Confirm"

| EU Login<br>One account, many EU services |                                                                                                    | ECAS? English (en) |
|-------------------------------------------|----------------------------------------------------------------------------------------------------|--------------------|
|                                           | research requires you to authenticate                                                                                                    | 9                  |
|                                           | Sign in to continue                                                                                                    |                    |
|                                           | Uberoter backer<br>(construction)<br>Bacter backer<br>Construction<br>December<br>December |                    |

You will be automatically redirected to log in to the EU portal. If you do not have a user, register by following <u>this link</u>. Make sure you use your TECHNION email address.

Once signed in you will be

directed to the "Create a Proposal"

-Under "Find your organization" select the Technion (NOT TRDF) PIC: 99907720.

-Your role - select "Principal Investigator"

-Fill in an acronym, short summary (abstract) and panel. These can be changed at any time until the deadline.

| Your proposal             |                                                                                               |   |
|---------------------------|-----------------------------------------------------------------------------------------------|---|
| Please choose an acro     | nym for your proposal.                                                                        |   |
| It will appear also in th | e "General Information" section of the Application Form Part A and can also be updated there. |   |
| Acronym                   | 16<br>TEST                                                                                    |   |
| Short Summary             | TBD                                                                                           |   |
| ERC Panel                 | LS1 Molecules of Life: Biological Mε ≑                                                        |   |
|                           | SAVE AND GO TO NEXT STEP                                                                      | 3 |

You will receive a warning that the Technion will be informed of you opening a submission. Click "OK"

Another warning will pop up asking to accept the terms of evaluation (You cannot submit without agreeing to this). Click "OK"

A pop-up message will inform you that your draft proposal has been created. Click "continue with this proposal"

In the next step you must <u>add the contact</u> for the host institution. Click add contact:

| TECHNION - ISRAEL<br>INSTITUTE OF<br>TECHNOLOGY | Contacts: 0       | Add contact +   |
|-------------------------------------------------|-------------------|-----------------|
| CHNION - ISRAEL INSTITUTE OF TECHNOLOGY         | 1 - Prîncîpal Inv | estîgator 🖋 🏛 > |
| FA, IL                                          |                   |                 |
| : 999907720                                     |                   |                 |
| ange organisation Contact organisation          |                   |                 |
|                                                 |                   |                 |
|                                                 |                   | Add partner 🔶   |
|                                                 |                   | Add partner v   |

In the pop-up window:

- Select: Main Host Institute Contact
- Select Coordinator contact (full access)
- VERY IMPORTANT STEP

- Enter Mark, Davison
- Email address: <u>horizoneu@trdf.technion.ac.il</u>

### Click "add contact"

100

| TECHNION - ISRAEL INSTITUTE OF        | TECHNOLOGY                        | ×              |
|---------------------------------------|-----------------------------------|----------------|
| Please enter the contact name and det | ails: 🚱                           |                |
| Project Role                          | Main Host Institution Contact     | \$             |
| Access Rights                         | Coordinator contact (full access) | \$             |
| FirstName                             | Mark                              | 45             |
| LastName                              | Davison                           | 43             |
| Email Address                         | horizon eu@trdf.technion.ac.il    | 71             |
|                                       |                                   | Update contact |

Click "Save and go to next step"

## The "Proposal Forms" screen

(you will automatically come here each time you reenter the proposal)

|     | Proposal forms           Deadline         Deadline           08 April 2021 17:00:00 Brussels Local Time | i step you can edit the Administrative Forms and upload the proposal itself.                                     | ×                    |
|-----|----------------------------------------------------------------------------------------------------|----------------------------------------------------------------------------------------------------|----------------------|
|     | 29 days left until olosure                                                                              | roposal contains changes that have not yet been submitted.                                                       |                      |
|     | Call data:                                                                                              | Adh dive forms                                                                                                   |                      |
|     | Call: ERC-2021-STG<br>Topio: ERC-2021-STG<br>Type of action: HORIZON-ERC                                | Edit forms 🖈 View history Print preview 🛛                                                                        |                      |
|     | Type of MGA: HORIZON-AG                                                                                 | Part B and Annexes                                                                                               | (3)                  |
|     | Topic and type of action can only be changed by<br>creating a new proposal.                             | In this section you may upload the technical annex of the proposal (in PDF format only) and any other requerts 1 | ested attachments. 😧 |
| (2) |                                                                                                    | Part 62                                                                                                    | Upload               |
|     | Proposal data:                                                                                          | Hi support letter                                                                                                | Upload               |
|     | Aoronym: TEST<br>Graft ID: SEP-210732180                                                                | PhD certificate                                                                                                  | 😢 Upload 🕰           |
|     | Download Part B templates                                                                               | Annex 1                                                                                                    | Upload               |
|     | Download part B templates                                                                               | Annex 2                                                                                                    | Upload               |
|     |                                                                                                    | Annex 3                                                                                                    | Upload               |
|     | Support & Helpdesk                                                                                      | Annex 4                                                                                                    | 😧 Upload 🕰           |
|     | Online Manual 1 IT How To                                                                               | Annex 5                                                                                                    |                      |
|     |                                                                                                    | nggy 6                                                                                                    |                      |
|     | Market IT Helpdesk 🕜 FAQ                                                                                | S BACK TO PARTICIPANTS LIST                                                                                      | VALIDATE SUBMIT      |
|     |                                                                                                    |                                                                                                    |                      |
|     | EC-FUNDING-TENDER-SERVICE-DESK@eo.europa.eu                                                             |                                                                                                    |                      |

- (1) "Edit forms" These online forms must be completed and are a requirement for submission. They include the budget and resources section and an ethics self-assessment. *See more info on next pages*.
- (2) The link to download official part B templates
- (3) Buttons to upload all required documents, including:

Scientific documents; Part B1 and B2 and the Host Institute support letter (we upload the latter).

For StG and CoG applicants only:

An official document regarding the date of successful defense of the PhD degree, English language children's birth certificates (required for the automatic maternity eligibility extension of 1.5 y/child for female applicants) and other eligibility extension justification documents. (relevant for STG and COG applicants only)

- (4) The "submit" button. By clicking this, you will be submitting your proposal.
- A proposal can be submitted multiple times until deadline. Only the last submitted version will be saved

Application (A) forms - accessed the "edit forms" button

### **1-** General Information

Here is where you enter project title, change the acronym, enter the duration=60 months, select a review panel (almost always <u>primary only</u>), select at least one fixed keyword linked to the primary panel, select additional (up to 3) fixed keywords from any panel (not mandatory), enter free keywords that best characterize your project, and enter the abstract (before submission remember to replace any placeholder used instead of abstract upon registration).

In the Declarations section, tick all boxes to continue.

| 1 - Genera                 | l infor          | mation                                                                       |                                    |                       | ?                               |
|----------------------------|------------------|------------------------------------------------------------------------------|------------------------------------|-----------------------|---------------------------------|
|                            |                  |                                                                              |                                    | Field(s)              | marked * are mandatory to fill. |
| Topic                      | ERC-2021-S       | TG                                                                           | Type of Action                     |                       | HORIZON-ERC                     |
| Call                       | ERC-2021-S       | TG                                                                           | Type of Model Gra                  | nt Agreement          | HORIZON Action Grant :          |
| Acronym *                  | TEST             |                                                                              |                                    |                       |                                 |
| Proposal title*            |                  | ould be no longer than 200 chi                                               |                                    |                       | *                               |
| Duration in months*        |                  | echnical reasons, the following charact<br>uration of the project in full mc |                                    | Title and will be ren | hoved: < > " &                  |
| Primary ERC Re             | viewPanel*       | LS1 - Molecules of Life: Biolo;                                              | gical Mechanisms, Structures a     | and Functio: 🗸        | ?                               |
| Secondary ERC              | Review Panel     | Not applicable                                                               |                                    | ~                     | (if applicable)                 |
| ERC Keyword 1*             | As first key     | word please choose one which                                                 | is linked to the Primary Review    | v Panel.              | ~ ?                             |
| Please select, if applical | ble, the ERC key | wword(s) that best characterise the s                                        | ubject of your proposal in orderof | priority.             |                                 |
| ERC Keyword 2              | Not applica      | able                                                                         |                                    |                       | ~                               |
| ERC Keyword 3              | Not applica      | able                                                                         |                                    |                       | ~                               |
| ERC Keyword 4              | Not applica      | able                                                                         |                                    |                       | ~                               |
|                            |                  |                                                                              |                                    |                       | ?                               |
| Free keywords              |                  | please enter free text keyword.<br>ywords should take into accou             |                                    |                       |                                 |
| ERC ver 1.00 2021030       | 5                | Ρ                                                                            | age 1 of 3                         | Last saved            | l 06/03/2021 20:13              |
| Application fo             | rms              |                                                                              | Table Of Contents                  | Validate Form         | . Save Save&Close               |
| Proposal ID SEP-21         | 0732180          |                                                                              |                                    |                       |                                 |
| Acronym <b>TEST</b>        |                  |                                                                              |                                    |                       |                                 |
| Abstract *                 |                  |                                                                              |                                    |                       | ?                               |
| TBD                        |                  |                                                                              |                                    |                       |                                 |
|                            |                  |                                                                              |                                    |                       |                                 |
|                            |                  |                                                                              |                                    |                       |                                 |

2 – Participants Click on: Show participants details

## List of participating organisations

| #   | Participating (       | Organisation Legal Name                                                                                                    | Country             | Action                    |
|-----|-----------------------|----------------------------------------------------------------------------------------------------|---------------------|---------------------------|
| 1   | TECHNION - IS         | RAEL INSTITUTE OF TECHNOLOGY                                                                                                    | Israel              |                           |
| Sh  | iowParticipants D     | Petails                                                                                                    |                     |                           |
| • ′ | The Technior          | n has a "Gender Equality Plan" – tick "Y                                                                                                    | Yes"                |                           |
| • ] | Department in         | nformation – Fill out your own.                                                                                                    |                     |                           |
| • ] | Principal Inve        | estigator - Fill out your own information                                                                                                    | n.                  |                           |
|     |                       | Career stage" – check the explanation.<br>cants fit category "B" and most Advance                                                                                                    |                     |                           |
| •   | Contact addre         | ess of the Host Institution and contact p                                                                                                    | erson – as in the f | form here:                |
|     | Contact address       | s of the Host Institution and contact person                                                                                                    |                     |                           |
|     | evaluation results, c | on the EU services will contact concerning this proposal (e.g.<br>onvocation to start grant preparation). The data in blue is read-<br>dited in the step "Participants" of the submission wizard. |                     |                           |
|     | Title                 | <u>Mr.</u> ~                                                                                                    | Gender 🔾 Wor        | nan 💿 Man 🔿 Non Binary    |
|     | First name*           | Mark                                                                                                    | Last name* Daviso   | n                         |
|     | E-Mail*               | horizoneu@trdf.technion.ac.il                                                                                                    |                     |                           |
|     | Position in org.      | Grant Administrator                                                                                                    |                     | _                         |
|     | Department            | TECHNION - ISRAEL INSTITUTE OF TECHNOLOG                                                                                                    | Y                   | Same as organisation name |
|     |                       | Same as proposing organisation's address                                                                                                    |                     |                           |
|     | Street                | SENATE BUILDING TECHNION CITY                                                                                                    |                     |                           |
|     | Town                  | HAIFA                                                                                                    | Post code           |                           |
|     | Country               | Israel                                                                                                    |                     |                           |
|     | Website               | www.technion.ac.il                                                                                                    |                     |                           |
|     | Phone                 | +xxx xxxxxxxx Phone 2 +xxx xxxxxxx                                                                                                    | 77                  |                           |

### 3 – Budget

 $\underline{Budget\ table}\ \text{-}\ Enter\ the\ budget\ as\ prepared\ with\ Ella\ Klainer\ \text{-}\ eklainer}\\ \underline{Budget\ table}\ \text{-}\ Enter\ the\ budget\ as\ prepared\ with\ Ella\ Klainer\ \text{-}\ eklainer}\\ \underline{Budget\ table}\ \text{-}\ eklainer}\\ \underline{Budget\ table}\ \text{-}\ eklainer}\ \mathbf{Autor\ table}\ \mathbf{Autor\ table}\$ 

<u>Resources</u> - Up to 8000 characters.

The purpose of this section is to justify the **resources you request** for the project (budget justification). We believe it is best to include the description of available resources in the B2 document, unless space is tight and then it may be included here under a dedicated title before describing the Requested Resources.

A clear way of justifying the requested funding is using the subheadings within the budget table:

- Personnel: Beyond stating the number and type of students/researchers and their % time, it is convincing to describe what areas they will come from and what their role in the project will be (assign to tasks, more risky objectives should be carried out by more experienced team members). Also consider if any of your current team will be moved to the ERC project this is usually convincing because it helps the project start smoothly. When you describe postdocs, also take into account that a postdoc usually stays 2-3 years, so, for example, the entire 5 years corresponds to two postdocs each for 3 years (to allow some overlap). Remember to also include yourself and the % time you will devote to the project.
- Travel: Beyond the standard description of which team members will travel how often you can also suggest examples of possible relevant conferences. Though this is non-binding and do not commit specifically, rather suggest relevant places.
- Equipment: Basic details of the equipment to be purchased and for what purpose
- Consumables:
- Publications: Take into account the cost of open access publication and state you will publish open access. Again, you might want to suggest which journals you expect to publish in. Though this is non-binding, do not commit specifically.
- Other: CFS (audit cost).

**Extra Budget** – Note that you may be awarded the grant but NOT the additional funding so take that into account when planning a realistic budget request.

The types of additional funding which can be requested are detailed in the table below.

If you are requesting extra funding you must devote a separate paragraph at the end of the justification to clearly explain how having this equipment (or access to a large facility) will allow the project to achieve so much more than otherwise possible. In this justification is not convincing this funding will probably not be granted.

|                                                                                                    | LS                                                                               | PE                                                                                                  | SH                                             |
|----------------------------------------------------------------------------------------------------|----------------------------------------------------------------------------------|----------------------------------------------------------------------------------------------------|------------------------------------------------|
| (a) "start-up" costs for PI moving to the<br>EU or an AC from elsewhere as a<br>consequence of receiving the ERC grant |                                                                                  | se the equipment to set up the<br>Recruitment costs to hire tea<br>ravel costs of the PI to come to | im                                             |
| (b) the purchase of major equipment                                                                                    | Build a low-turbulence wind<br>tunel to study flight in controlled<br>conditions | Supercomputer                                                                                       | Mobile scanning station                        |
| (c) access to large facilities                                                                                         | Access to vessels to conduct<br>research in oceans                               | Access to a telescope facility                                                                      | Access to archives or<br>acquisition of images |
| (d) other major experimental and field<br>work costs, excluding personnel costs                                        | High amount of consumables to<br>perform experiments                             | Specific tasks to be<br>subcontracted (building of<br>parts for satellites)                         |                                                |

### 4 – Ethics and security

<u>Ethics Issues Table</u> - if any of the issues apply to you mark "Yes" wherever applicable and indicate which pages or page range in the B2 relate to the issue.

(Section 6 – Israel <u>IS</u> non-EU, so mark **YES** + statement: "The research will be conducted in Israel, a non-EU country" + answer the questions which open up.)

Ethics Self-assessment - If marked "Yes" anywhere above – fill out the form, now online.

Provide a description of the ethics issues associated with your proposal, making sure you cover all the issues flagged in the table. You are not obliged to provide authorizations and documents at this stage (although you may if you have them and they are in an EU official language). What is important to do is describe what the issue is and how it will be handled (e.g., which laws and guidelines you will conform to, what are the procedures in the Technion and which approvals and authorizations you will obtain and from where).

Please note that in the ethics guidelines it states that "The ethics self-assessment will become part of your grant agreement (in Annex 1, as description of the action, ethics requirements, etc.) and may thus give rise to binding obligations that may later on be checked through ethics checks, reviews or audits". As such, make sure your description is as complete and accurate as possible. (Note that the assessment is uploaded in 2 parts, each limited to 5000 characters).

<u>Security Issues Table</u> – If any of the issues apply – answer accordingly.

### **5** - Other questions

Enter the requested information.

Working time commitment in EU member state – indicate 95% (or less) to allow for travel outside EU without modifying the grant agreement.

Working time for you as PI- % commitment agreed on, as marked in the budget.

Minimum commitment required: Starting-50%, Consolidator-40%, Advanced-30%. We recommend to commit to more than the required minimum, as long as other commitments (other active and pending grants, teaching [10% by default], others) allow that.

Excluded Reviewers – you may specify 3 names of potential reviewers to exclude. Names of excluded reviewers are kept confidentially.